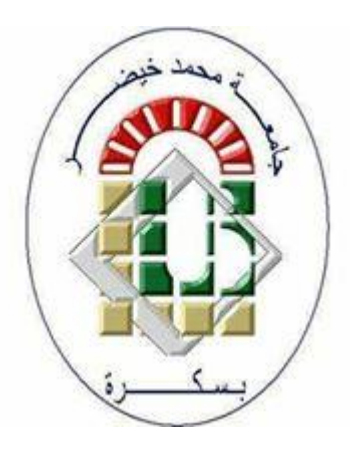

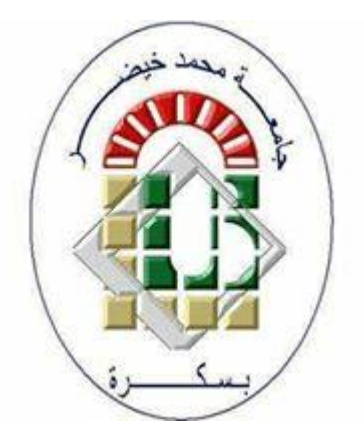

# إدارة الملفات في وندوز 10

### األستاذة: رحماني سليمة rahmani.prof.inf@gmail.com

مفهوم الملف)1(

- الملف عبارة عن مجموعة من بيانات الحاسب المخزنة في الذاكرة الثانوية , له اسم ومسار وصول ويرتبط بشكل عام بتنسيق Format( تنسيق صورة، تنسيق مستند، تنسيق فيديو، وما إلى ذلك).
	- هناك جزءان في أسماء ملفات Windows تفصلهما نقطة: الجزء األول هو اسم الملف والثاني هو امتداد يحدد نوع الملف ويتكون من ثالثة أو أربعة أحرف. على سبيل المثال، في اسم الملف *xlsx.expenses*، الجزء األول من اسم الملف هو *expenses* واإلمتداد هو *xlsx.*
- االمتدادات تعلم الكمبيوتر عن التطبيق الذي أنشأ الملف أو الذي يمكنه فتح الملف واأليقونة التي يجب استخدامها للملف. على سبيل المثال، اإلمتداد *docx* يعلم الكمبيوتر أنه باستطاعة Microsoft Word فتح الملف ويعلمه أيضًا بعرض أيقونة Word عندما تستعرضه في مستكشف الملفات.

مفهوم الملف)2(

#### أشهر أنواع الملفات وامتداداتها

- ملف نصي .txt
- ملف حزم .batch
- ملف تنفيذي .exe
- مستند وورد .doc
- ملف إكسل .xls
- ملف رسام .bmp
- ملف صورة jpeg، أو jpg، أو .png
	- ملف صوتي 3mp، أو .wav
	- ملف فيديو 4mp، أو .mov
- ملف تنسيق المستندات المحمولة .PDF
	- ملف مضغوط zip، أو .rar

هل النظام هدف أم وسيلة؟

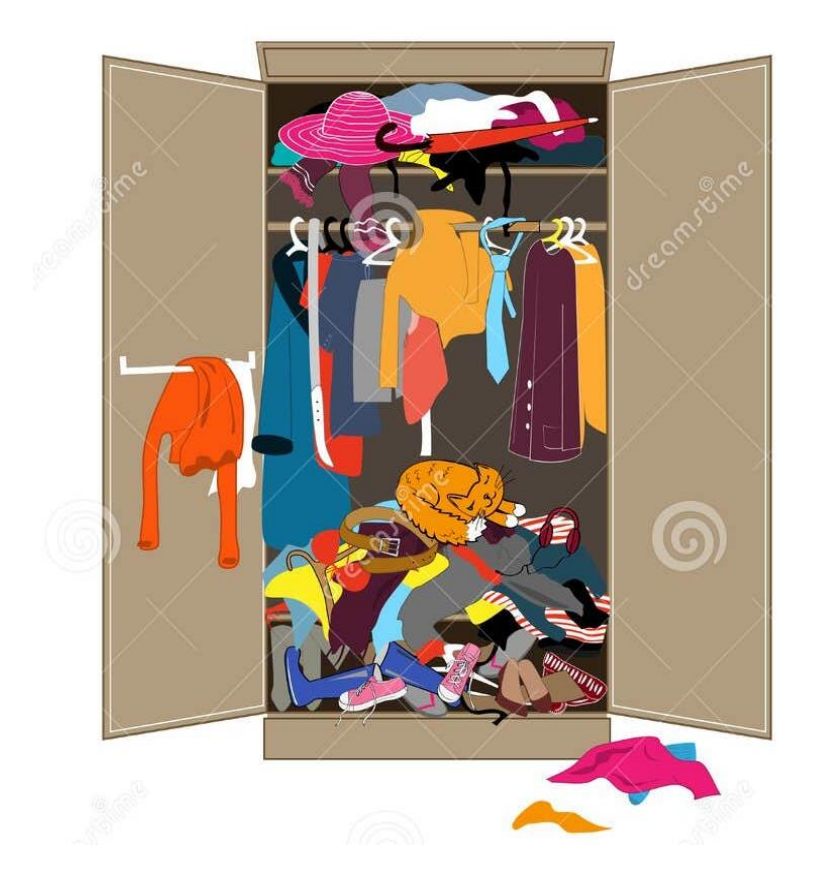

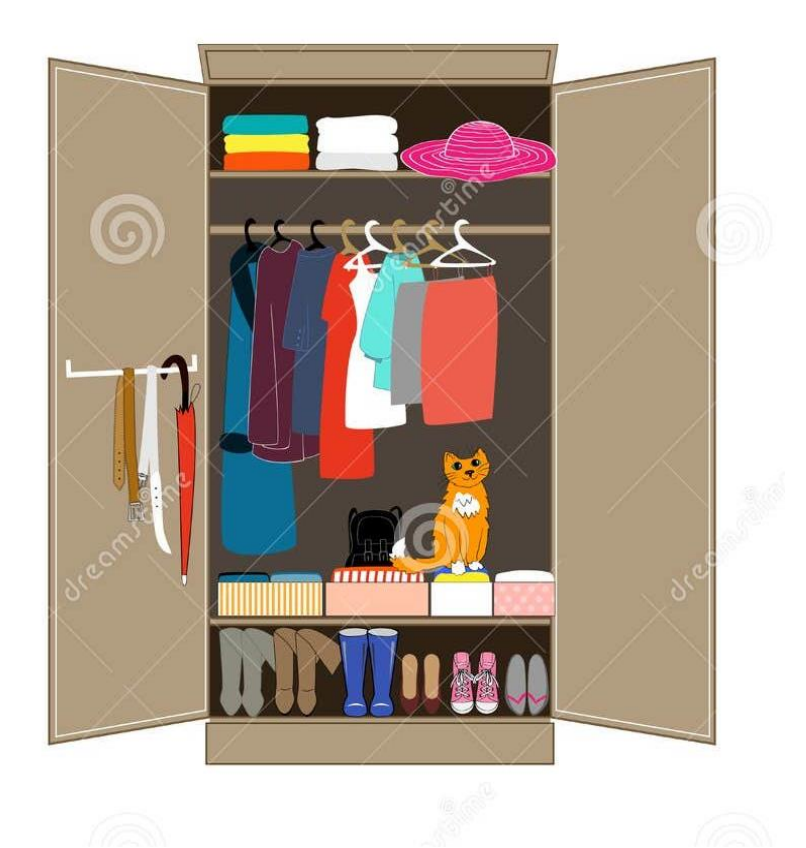

المجلدات والهيكل الشجري)1(

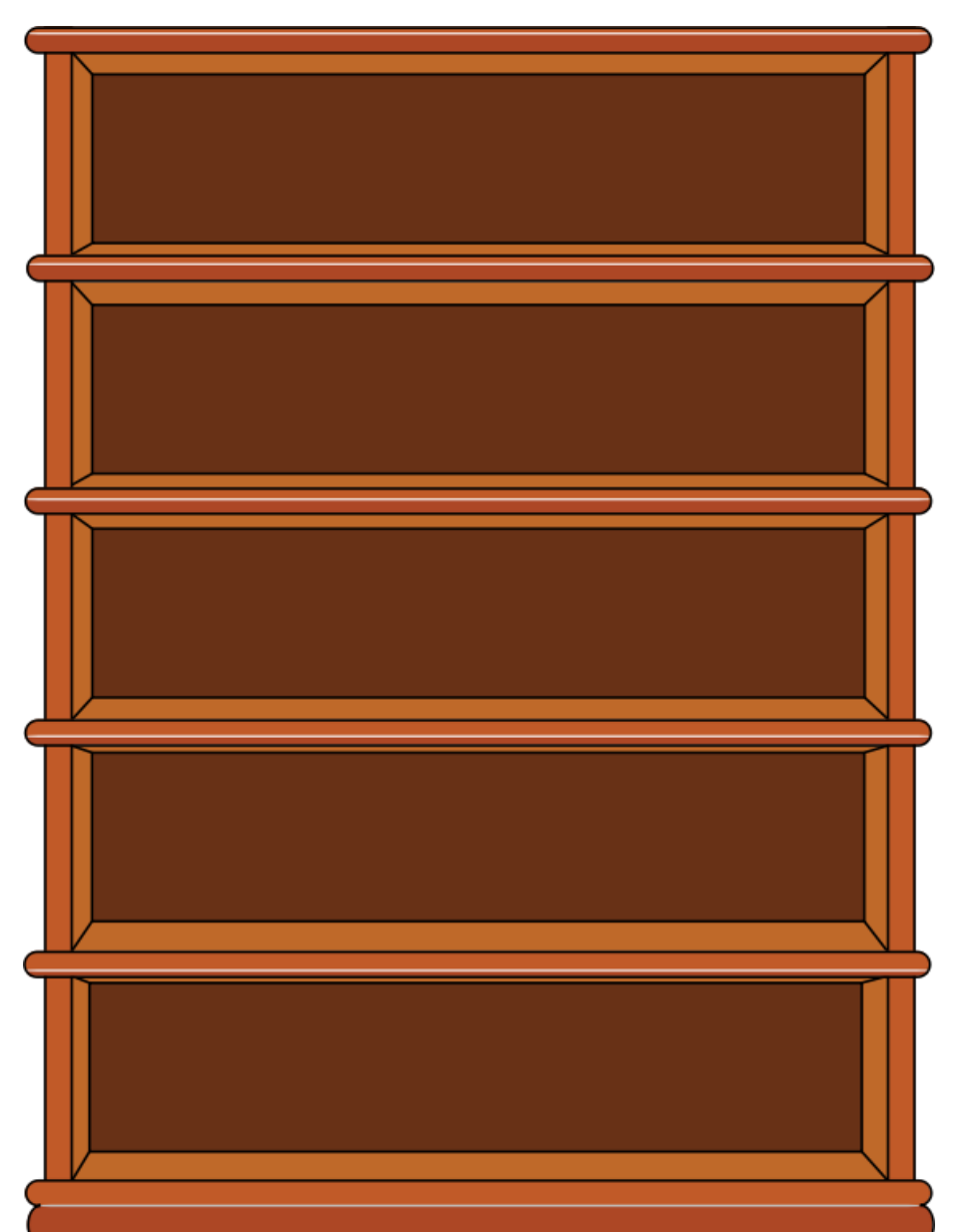

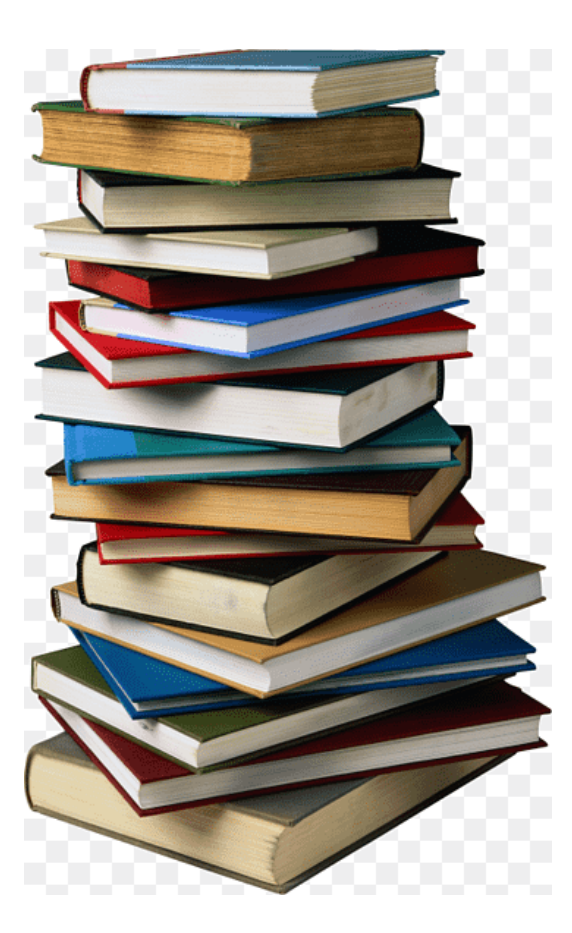

المجلدات والهيكل الشجري)2(

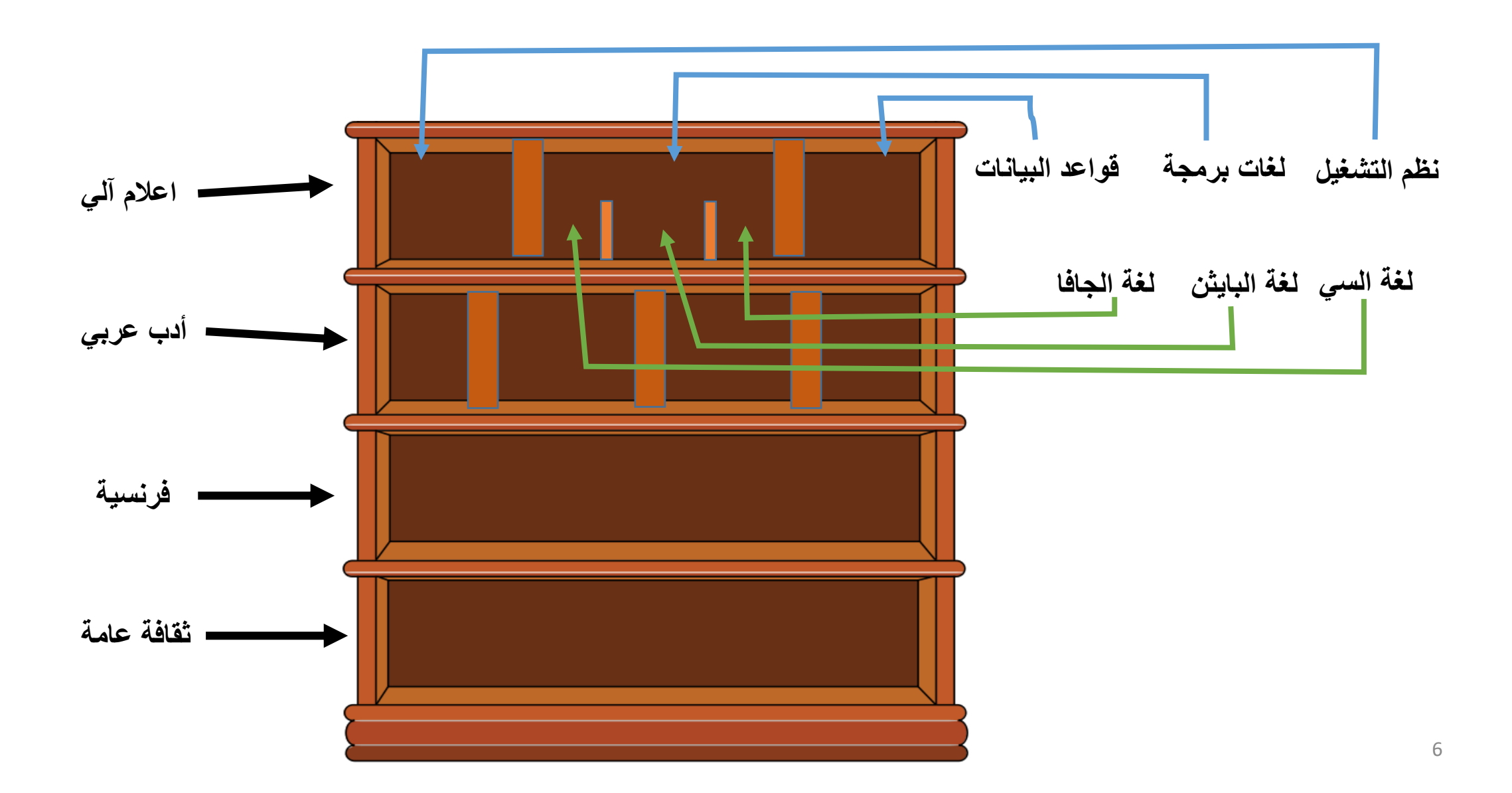

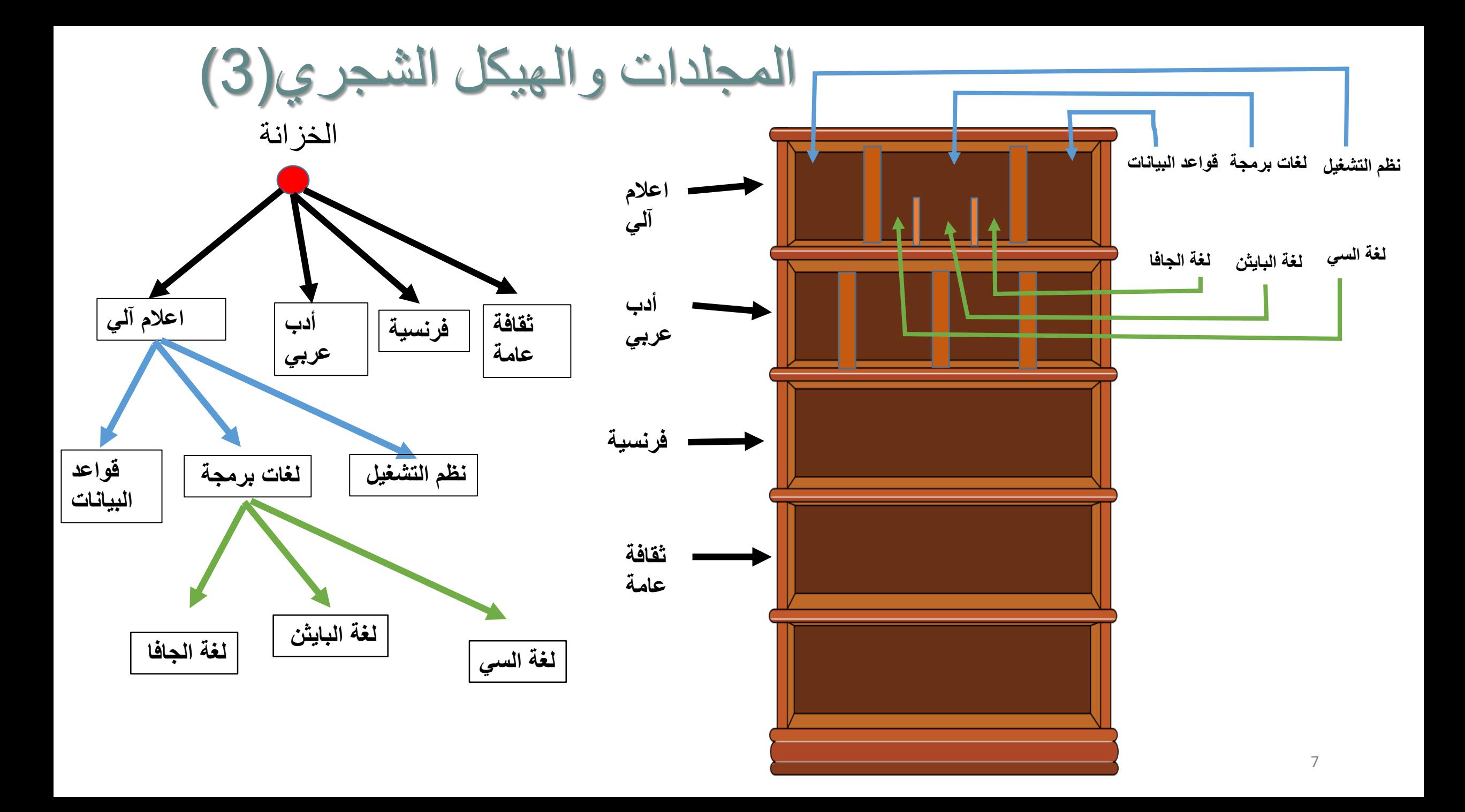

المجلدات والهيكل الشجري)3(

- يمكن أن تحتوي وسيلة أو وسيط التخزين على آالف أو حتى ماليين الملفات. ولذلك كان من الضروري إيجاد طريقة فعالة لتخزينها. ولهذا السبب تم تقديم مفهوم المجلد (أو الدليل) الذي يسمح بتجميع الملفات في مجموعات فرعية.
- المجلد عبارة عن حاوية من الناحية النظرية: يمكن أن يحتوي على ملفات أو مجلدات أخرى )تسمى في هذه الحالة المجلدات الفرعية(.

• باستخدام المجلدات، يمكننا تنظيم وسيط التخزين بشكل هرمي على شكل هيكل شجرة.

المجلدات والهيكل الشجري)3(

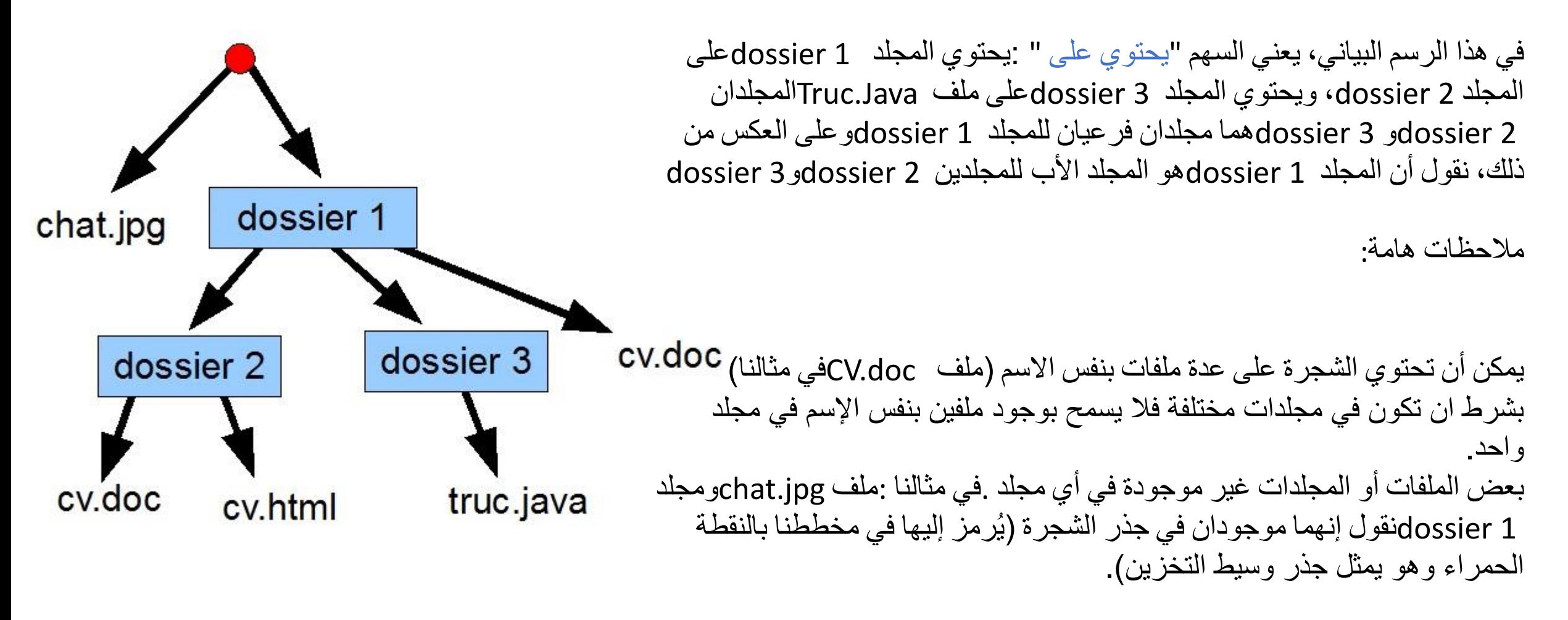

مسارأو طريق الوصول)1(

- يحدد مسار الملف موقعه على وسيط تخزين معين. إنها سلسلة أحرف تحدد تسلسل المجلدات التي سيتم اجتيازها للوصول إلى الملف ابتداءا من جذر وسيط التخزين.
- تعتمد كيفية وصف المسار على نظام التشغيل. على سبيل المثال، في نظام التشغيل Windows، يتم فصل المجلدات بشرطة مائلة عكسية )الحرف \(، بينما في Linux، يتم فصلها بشرطة مائلة (الحرف /).
	- في نظام التشغيل Windows، المسار المطلق عبارة عن سلسلة من النموذج:
	- **اسم الملف\ مجلد \ ......\مجلد \ مجلد\ مجلد \:X**
	- حيث Xهو حرف يحدد جذر وسيط التخزين المستخدم ويكون دائما متبوعا بالنقطتين والشرطة المائلة العكسية **\:** لتمييزه عن باقي المجلدات.

مسارأو طريق الوصول)2(

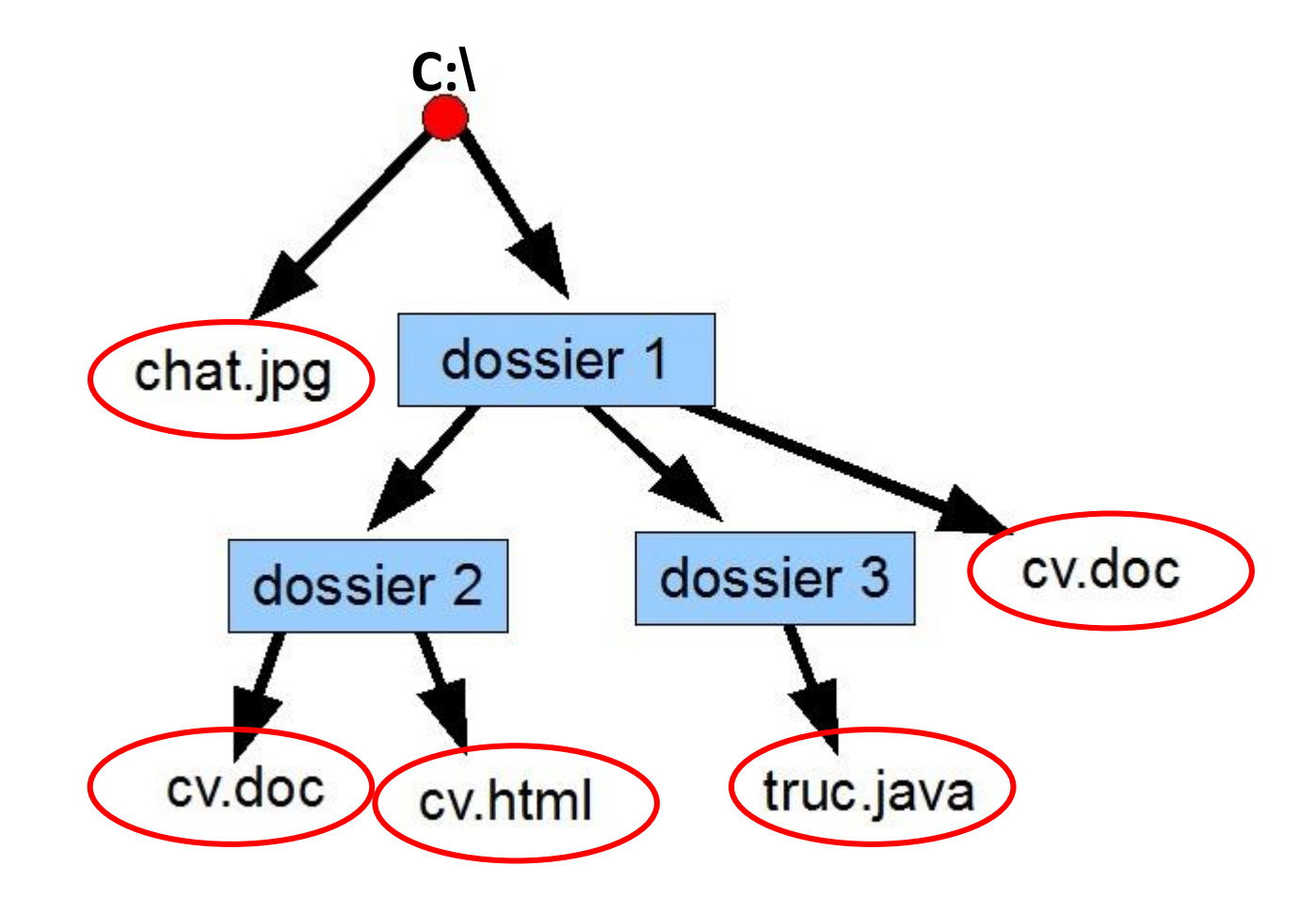

**C:\chat.jpg C:\dossier 1\dossier 2\cv.doc C:\dossier 1\dossier 2\cv.html C:\ dossier 1\dossier 3\truc.java C:\dossier 1\cv.doc**

#### مستكشف الملفات

• يستخدم ويندوز تطبيقًا خاصًا للتعامل مع الملفات، وعرضها، وتنظيمها، وهو ما يسمى بمُستكشف الملفَّات (مُستكشف النوافذ سابقًا). حيث يمكن فتح مُستكشف المَلفَّات من خلال ت<br>ٌ ر<br>م و<br>م الضغط على رمز مُستكشف المَلفّات الموجود في شريط المهام، أو من خلال الضغط نَگُرُمُّ ا المزدوج على أيّ مجلد، لثُفتح نافذة مُستكشف المَلْقَّات تلقائيًا. ت<br>ٌ

- **.1 شريط العنوان** :يُ ْستخدم للتنقل إلى مختلف المواقع، مثل: المواقع المحلية، والقرص الصلب، والمجلدات. حيث إذا كتب المستخدم C:\Program ٳٚ في شريط العنوان مث محتوى اًل Files ، فسوف يعرض مستكشف الملفات المجلد Files Program الموجود في القرص.C
- ا. حيث ينتقل **.2 أزرار التنقل** :تُستخدم للتنقل بين المجلدات التي عرضت سابقا زرّ "أمام" إلى المجلد اللاحق، وزرّ "خلف" إلى المجلد السابق؛ أما زرّ "أعلى"، فينتقل إلى المجلد األصل، أي مجلد الجذر الذي يحتوي على الملفات.
	- **.3 مربع البحث** :للبحث الفوري عن الملفات الموجودة على الجهاز.
- **.4 لوحة التنَقل** :يعرض هذا الجزء المجلدات الشائعة، مثل: مجلد المفضلة، والشبكة.
- **.5 شريط الحالة** :يَعرض عدد العناصر الموجودة في المجلد، كما يعرض عدد العناصر المحددة.
- **.6 شريط األدوات** :أضيفت هذه الخاصية إلى ويندوز ١٠ وهي مشابهة لشريط األدوات الذي تتميز به تطبيقات مايكروسوفت أوفيس. حيث يحتوي هذا الشريط على األوامر والخيارات الشائع استخدامها، عند التعامل مع الملفات والمجلدات، كما يتغير محتواه بناءً على نوع العنصر المحدد، ويتضمن هذا الشريط عدة تبويبات هي:

 $Q$   $\alpha$   $\beta$   $\beta$ 

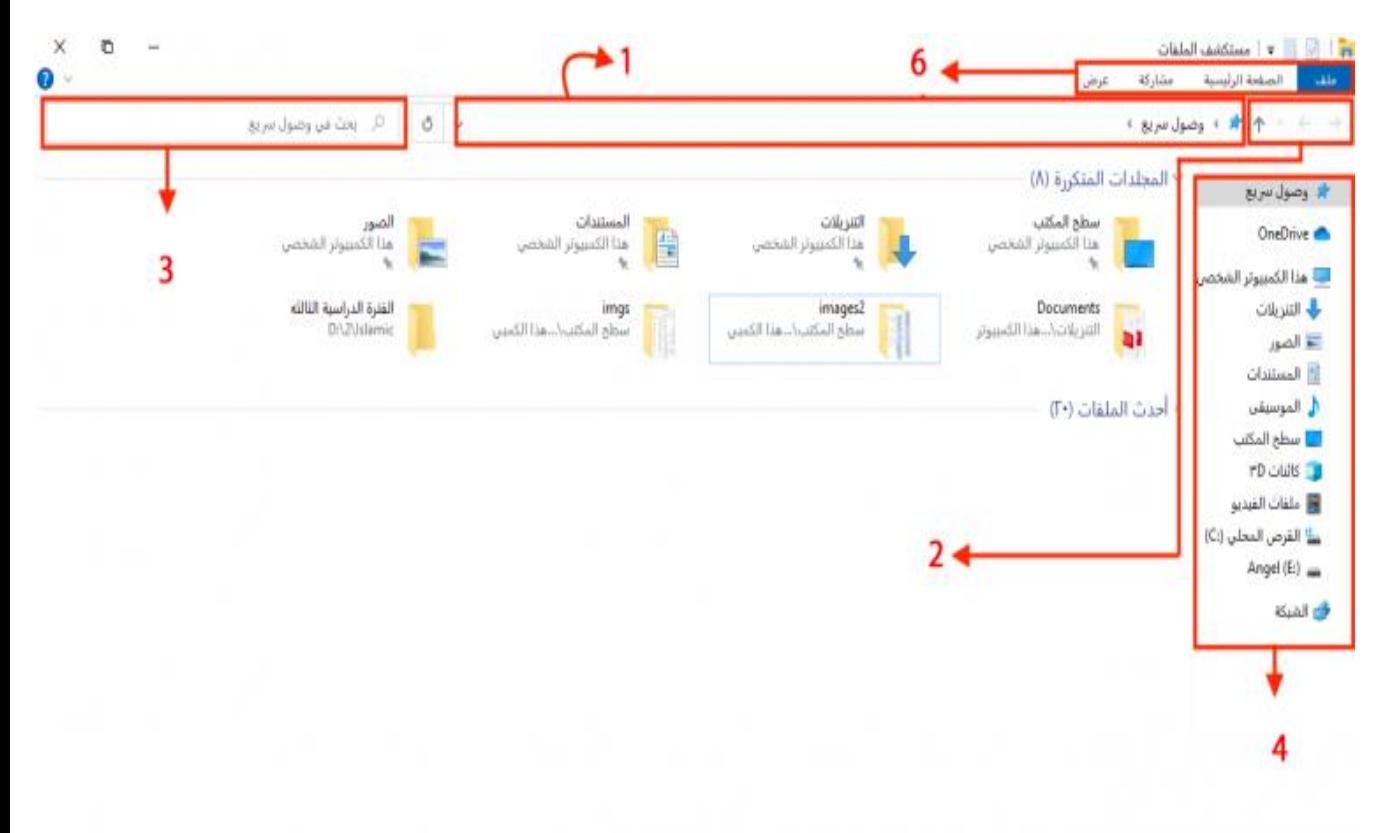

**BER** 

 $\Box$   $\Box$   $\Box$   $\Box$   $\Box$   $\land$ 

13

تبويبات المستكشف)1(

**ملف** :يتضمن هذا التبويب عدة خيارات، مثل: فتح نافذة جديدة لمستكشف الملفات، و فتح نافذة سطر الأوامر، 'وكذلك عرض الأماكن التي تصفحها المستخدِم مؤخرًا

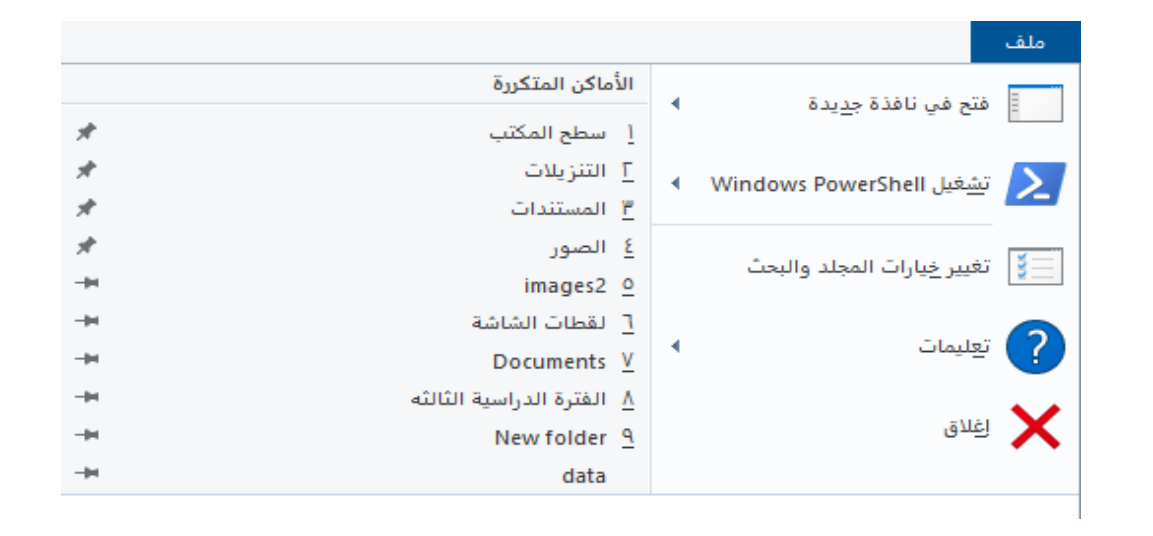

**الرئيسية** :يحتوي هذا التبويب على العديد من العمليات الخاصة بالملفات والمجلدات، مثل: النسخ، واللصق، والنقل من مكان آلخر؛ وكذا إعادة تسمية الملفات، والمجلدات، وحذفها؛ كما يمكن من خلاله أيضًا إنشاء ملف جديد، وعرض خصائص المجلد.

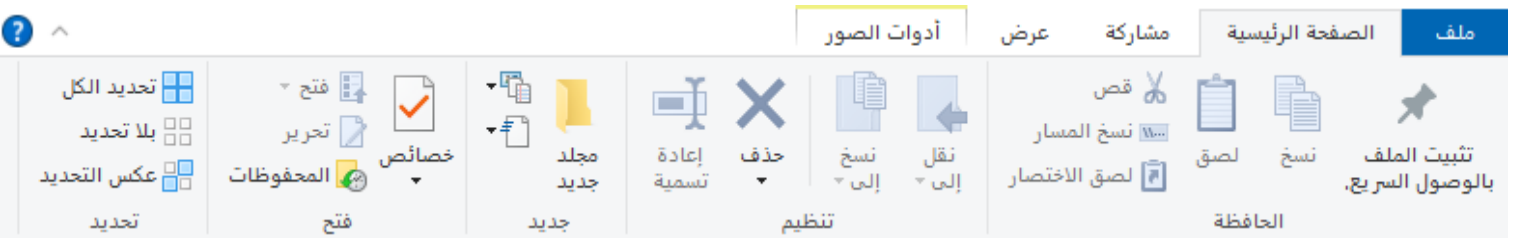

تبويبات المستكشف)2(

**مشاركة** :يمكن من خًلل هذا التبويب مشاركة الملفات والمجلدات عن طريق البريد اإللكتروني، أو الشبكة، أو المشاركة مع المستخدمين اآلخرين؛ إلى جانب طباعة الملفات، أو إرسالها عبر الفاكس؛ كما يمكن أيضًا ضغط الملفات، و المجلدات لتقليل حجمها.

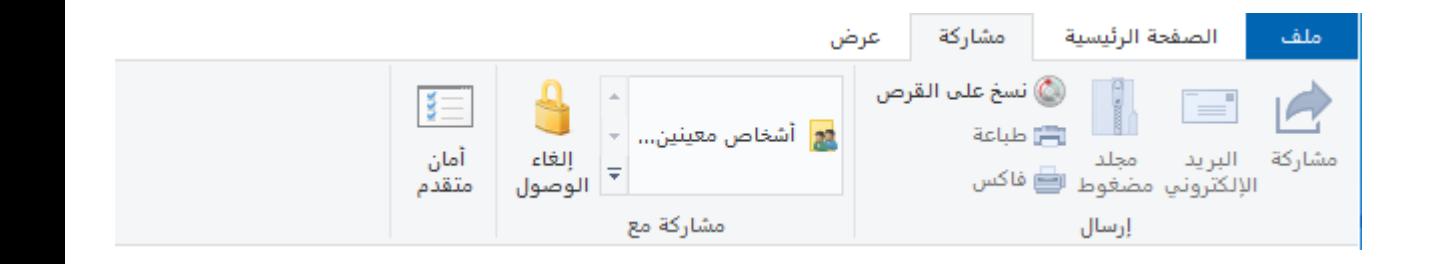

**عرض** :يسمح هذا التبويب بتعديل طريقة عرض ويندوز للملفات والمجلدات، حيث يمكن تفعيل أجزاء إضافية تعرض المزيد من المعلومات حول الملفات، كما يمكن تعديل تصميم عرض الملفات والمجلدات، وفرزها

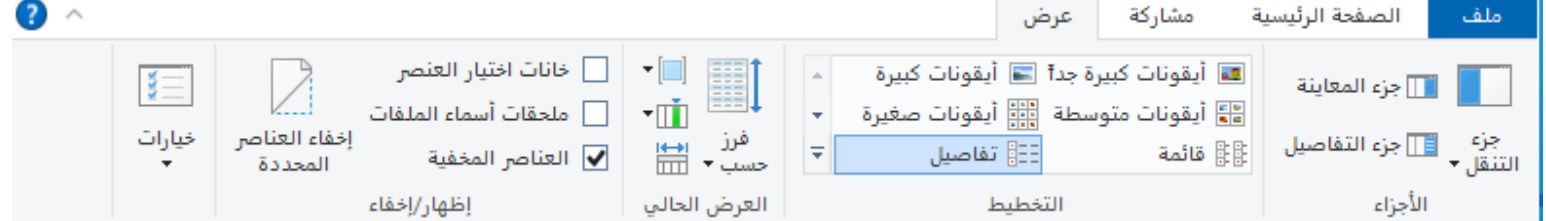

تحديد الملفات أو المجلدات

يتيح ويندوز خاصية تحديد أكثر من ملف ومجلد في نفس الوقت، وذلك إلجراء العمليات عليها، مثل: النسخ، أو النقل إلى مجلد آخر. حيث يمكن تحديد الملفات والمجلدات بعدة طرق هي كاآلتي:

.1الضغط علىA + CTRL ، وذلك لتحديد جميع الملفات في المجلد الحالي. .2استخدام ز ّر Shift لتحديد مجموعة من الملفات المتتالية، وذلك عن طريق الضغط على العنصر الأول، ثم الضغط المستمر على زرّ Shift ، ثم الضغط فوق العنصر الأخير المر اد تحديده. سيُحَدَّد الملف الأول والأخير ، وكذلك جميع الملفات المتتالية التي بينهما. .3لتحديد مجموعة من الملفات الغير متتالية الضغط المستمر على ز ّرCTRL ، ثم الضغط بز ّر الفأرة األيسر على الملفات والمجلدات المراد تحديدها.

# العمليات الخاصة بالملفات والمجلدات فتح الملفات والمجلدات

يمكن فتح الملفات والمجلدات، وتصفح محتواها بعدَّة طرق، وهي الأتية: نکار<br>ا

- النقر المزدوج بالفأرة على الملف أو المجلد.
- الضغط بزرّ الفأرة الأيمن على الملف أو المجلد، ثم اختيار "فتح" من قائمة الخيارات.
- فتح البرنامج المسؤول عن فتح هذا النوع من الملفات، ثم فتح الملف المراد من داخل البرنامج.

### العمليات الخاصة بالملفات والمجلدات نقل الملفات والمجلدات)1(

يمكن نقل الملفات أو المجلدات بعدة طرق كما يأتي:

• من خالل قائمة **الخيارات**، وذلك باتباع الخطوات اآلتية:

- الضغط بزرّ الفأرة الأيمن على الملف أو المجلد المطلوب، ثم الضغط على "قص" من قائمة الخيارات.
	- االنتقال إلى المجلد المراد نقل الملف إليه.
- الضغط بزرّ الفأرة الأيمن على منطقة فار غة داخل المجلد، ثم الضغط على "لصق" من قائمة الخيارات.
	- من خالل السحب واإلفالت:
- ويكون ذلك عن طريق النقر المطول بالفأرة على الملف أو المجلد، ثم سحبه فوق المجلد المراد نسخ الملف إليه، ثم إفالته.

# العمليات الخاصة بالملفات والمجلدات نقل الملفات والمجلدات)2(

•من خالل لوحة المفاتيح، وذلك باتباع الخطوات اآلتية: .1الضغط مرة واحدة بز ّر الفأرة األيسر على الملف، أو المجلد المراد نقله. .2الضغط علىX + CTRL من لوحة المفاتيح. .3الذهاب إلى المجلد المراد نقل الملف إليه. .4الضغط علىV + CTRL من لوحة المفاتيح. •من خالل مستكشف الملفات باتباع اآلتي: • فتح مستكشف الملفات، ثم تفعيل تبويب "الرئيسية" الخاص بشريط األدوات.

• الضغط على "النقل إلى"، ثم اختيار المكان المراد نقل الملفات إليه.

العمليات الخاصة بالملفات والمجلدات إنشاء المجلدات

يمكن إنشاء المجلدات، وذلك لتنظيم مختَلف الملفات وتسهيل إيجادها. ونستطيع عمل ذلك بعدة طرق هي: •من خالل لوحة المفاتيح: .1الضغط على N + SHIFT + CTRL من لوحة المفاتيح. 2.كتابة اسم المجلد، ثم الضغط على زرّ .Enter •من خالل قائمة الخيارات: 1 الضغط بزرّ الفأرة الأيمن على أيّ مكان فار غ ثم اختيار "جديد" من قائمة الخيار ات. .2اختيار "مجلد" من قائمة الخيارات الفرعية. .3كتابة اسم المجلد المطلوب.

العمليات الخاصة بالملفات والمجلدات إعادة تسمية الملفات والمجلدات

يمكن تغيير أسماء الملفات والمجلدات بعد إنشائها، وذلك من خالل عدة طرق كما يأتي: •من خالل قائمة الخيارات: .1الضغط بز ّر الفأرة األيمن على الملف أو المجلد المطلوب تغيير اسمه. .2اختيار "إعادة تسمية" من قائمة الخيارات. .3كتابة االسم المطلوب، ثم الضغط على ز ّر.Enter •من خالل لوحة المفاتيح: .1تحديد الملف أو المجلد المطلوب. .2الضغط على ز ّر 2F من لوحة المفاتيح. .3كتابة االسم المطلوب، ثم الضغط على.Enter

### العمليات الخاصة بالملفات والمجلدات حذف الملفات والمجلدات

يمكن التخلص من الملفات والمجلدات التي لا نحتاج إليها، إما عن طريق إزالتها نهائيًا من الجهاز، أو عن طريق نقلها إلى سلة المحذوفات، بحيث نستطيع استعادة تلك الملفات أو حذفها نهائيًا من هناك أيضًا، كما يمكن حذف الملف بعدة طرق هي:

.1اختيار الملف أو المجلد المراد حذفه، وذلك بالضغط عليه مرةً واحدةً بز ّر الفأرة األيسر، ثم الضغط على .DELETE + SHIFT حيث يحذف هذا األمر الملف أو المجلد نهائيًا من الجهاز، دون إرساله لسلة المحذوفات.

.2اختيار الملف أو المجلد المراد حذفه، ثم الضغط على ز ّرDELETE ، أو Del في لوحة المفاتيح. 3 الضغط المطوَّل على المجلد المراد حذفه، ثم سحبه إلى سلة المهملات، ثم إفلاته.

العمليات الخاصة بالملفات والمجلدات البحث عن الملفات

عند ازدياد عدد الملفات والمجلدات على الجهاز، فسيصبح من الصعب تتبع جميع هذه البيانات، لذلك يمكِّن نظام تشغيل ويندوز المستخدِمين من البحث عن الملفات الموجودة في الجهاز وذلك بعدة طرق منها:

- كتابة اسم الملف المراد البحث عنه في مربع البحث الخاص بشريط "إبدأ"، وستظهر النتائج أعلى مربع البحث.
- فتح مستكشف الملفات، واالنتقال إلى المجلد المراد البحث فيه، ثم كتابة االسم المراد البحث عنه في مربع البحث.